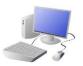

## **CREATING MEDIA- Digital Writing**

## Yr 1 & Yr 2 KNOWLEDGE ORGANISER

|                                                                                                    | Overview                                                                                                    |                                                                         | The Toolbar                                                                                                    |                                                                             |  |  |  |
|----------------------------------------------------------------------------------------------------|----------------------------------------------------------------------------------------------------|-------------------------------------------------------------------------|----------------------------------------------------------------------------------------------------|-----------------------------------------------------------------------------|--|--|--|
| GU-:<br>Document vited Herbary <mark>J</mark> BI − G<br>na haet begr byor bleeze king beez tee hab Ĵblenvetpowentock .                                                                                                    | Digital Writing                                                                                                    |                                                                         | The <u>toolbar</u> is the set of icons                                                                               | s and buttons that are at th                                                |  |  |  |
| nine Twe way work elements hing even the hop of Alleway Awards and a standard the standard of the standard standard and a standard standard stand<br>Standard standard standard standard standard standard standard standard standard standard standard standard stand<br>Standard standard standard standard standard standard standard standard standard standard standard standard standard sta | -We can use <u>digital devices</u> to help u                                                                                                    | s to <u>write.</u>                                                      | Belc                                                                                                    | ow are some of the most co                                                  |  |  |  |
| Description D U C D D D D D D D D D D D D D D D D D D D D D D D D D D D D D D D D D D D D D D D D D D D D D D D D <thd< th=""> D D D D D D D D D D D D D D D D D D D D D D D D D D <thd< th=""> D D D D D D D D D D D D D D D D D D D D D D D D D D <thd< td=""><td>-The programs that we do this on are oprocessors.</td><td>called word</td><td>These tools can ch</td><td>-</td></thd<></thd<></thd<>                                                                                                    | -The programs that we do this on are oprocessors.                                                                                                    | called word                                                             | These tools can ch                                                                                                   | -                                                                           |  |  |  |
| The Tale of the Old Man and the Dog by Daisy<br>Once upon a time there was an old man who lived by himself.                                                                                                    | -When we use word processors, we can use<br>a mouse to enter and remove t                                                                                                    | ·                                                                       | <b>B</b> I U The <b>B</b> makes the The I writes the                                                                 | 14                                                                          |  |  |  |
| One day, he woke up to find that the weather was very cold<br>and rainy. He wanted to stay indoors but knew that he had to<br>walk his dog – Buster.                                                                                                    | -We can also change the look of the text by like the font and the size.                                                                                                    | r changing things                                                       | The U <u>underlin</u>                                                                                                | n <u>es</u> the text.                                                       |  |  |  |
| Buster waited by the door patiently whilst the old man had<br>his breakfast. He waited patiently whilst the old man brushed<br>his teeth. He also waited patiently whilst the old man put on<br>his coat and hat.<br>Finally, the old man was ready to go. He put Buster onto his                                                                                                    | -Writing digitally has the benefit that it is no<br>it can be easily edited.                                                                                                    |                                                                         | Clicking on this icon<br>Clicking on this icon<br><u>change the font</u> (str<br>Most word process<br>styles to choo | yle) of the text.                                                           |  |  |  |
| A <u>keyboard</u> is an <u>input device</u> that lets a                                                                                                    | Using a Keyboard<br>person enter letters, numbers and symbols.                                                                                                    |                                                                         |                                                                                                    | ur writing, we should click c<br>choose a <u>file name</u> and a <u>loc</u> |  |  |  |
| A <u>keyboard</u> is an <u>input device</u> that lets a<br>Most keyboards are laid out in the same<br>The buttons on a keyboard are called <u>ke</u>                                                                                                    | person enter letters, numbers and symbols.<br>e way. This is often called the QWERTY layout.                                                                                                    | you click a                                                             |                                                                                                    | <b>-</b> .                                                                  |  |  |  |
| A <u>keyboard</u> is an <u>input device</u> that lets a<br>Most keyboards are laid out in the same<br>The buttons on a keyboard are called <u>ke</u><br>(ou can choose where to write by movir<br>ashing line will appear. This is the <u>text of</u><br>ashing line will appear. This is the <u>text of</u><br>Esc F1 F2 F3 F4 F5<br>1 2 3 4 5 6<br>Tab q w e r t y<br>Caps a s d f g h<br>Shift z x c v b<br>r1 Alt<br>Caps key, Bac                                                                                                    | person enter letters, numbers and symbols.<br>e way. This is often called the QWERTY layout.<br>every fight of the arrow) over the page. When you to type in letters.<br>b F6 F7 F8 F9 F10 F11 F12<br>7 8 9 0 - = Backspace<br>u i o p [ | Print Scroll Pause<br>Insert Home Page<br>Up<br>Delete End Page<br>Down |                                                                                                    | choose a <u>file name</u> and a <u>loo</u>                                  |  |  |  |

| _              |      |      |         |          | Important Vocabulary |        |      |        |       |        |
|----------------|------|------|---------|----------|----------------------|--------|------|--------|-------|--------|
| Word Processor | Font | Keys | Numbers | Spacebar | Backspace            | Select | Text | ltalic | Shift | Cursor |

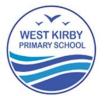

the top of the page in a word processor. common tools.

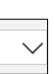

Clicking on this icon allows you to change the size of the text. After pressing the icon, you will see a list of numbers. The larger the number selected, the bigger your text will be.

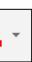

Clicking on this icon opens the text colour tool. It allows you to <u>change</u> the colour of the text. There are often many colours to choose from.

on this icon. The first time that we save, we ocation (folder) to save it in.

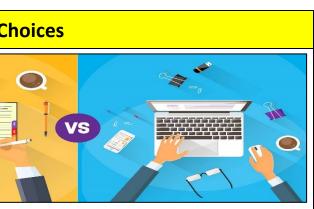

writing or Digital writing?

seen as more personal. For many people, it bit quicker than typing.

n neat, tidy and easy to read. It can be more easily edited (changed).

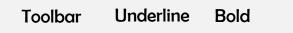